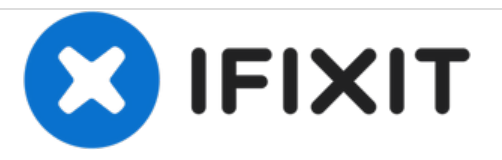

# **Replace or expand RAM memory**

Written By: Felice Suglia

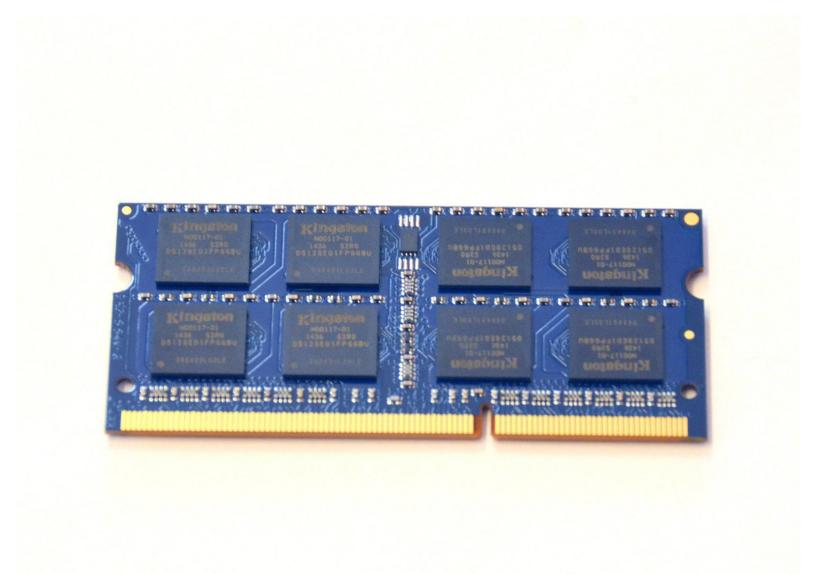

## F TOOLS:

• Phillips #0 Screwdriver (1)

#### Step 1 — Battery

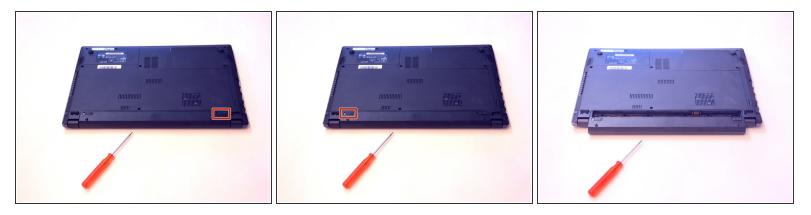

- Open the latch on the right side that secures the battery in place.
- Open the latch on the left side that secures the battery in place.
- Now remove the battery.

#### Step 2 — Main access cover

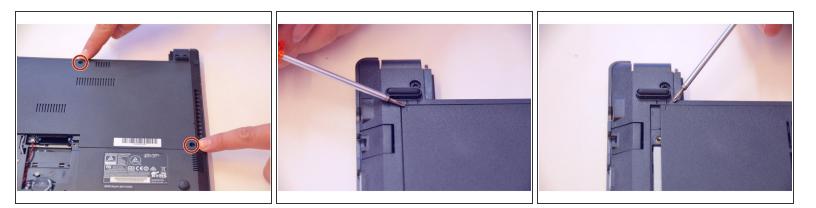

- Using a Philips-head screwdriver remove highlighted screws.
- Look at the marking to see how to remove the access cover.
- Remove the access cover as shown by the marker.

This document was generated on 2021-03-22 04:09:31 AM (MST).

#### Step 3

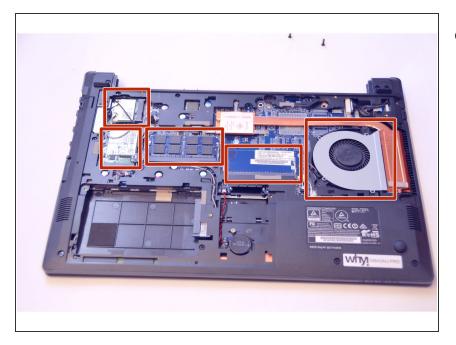

• You now have access to all components of this laptop.

#### Step 4 — RAM memory

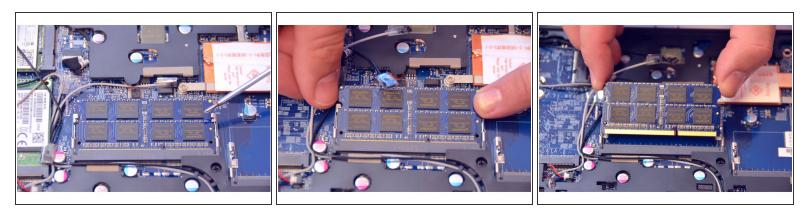

- Here is the default installed memory module.
- Locate and squeeze the tension springs that secure the memory module apart.
- Pull the memory module (RAM) out of its plug.

### Step 5

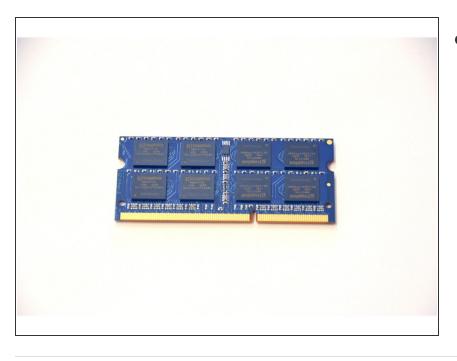

• This is what the remote memory module looks like.

To assemble the device again, proceed in reverse order.